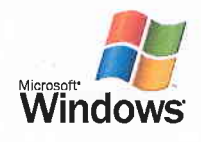

## Windows Skúšobná strana tlačiarne

cratul ujeme !

Ak môžete prečítať tieto informácie, správne ste nainštalovali Canon MF8200C<br>Series UFRII LT na počítač CAS\_PC\_002. ovládač tlačiarne a nastavenie portu sú popísané nižšie. čas odoslania: 10:03:20 14. 8. 2014 tas sussimining.<br>Názov počítača: CAS\_PC\_002 nazov počítačal čno<u>ž</u>íc<u>z</u>ove<br>Názov tlačiarne: Canon MF8200C Series UFRII LT wazov chaciarne: canon Mrozooc Series UFRII LT<br>Model tlačiarne: Canon MF8200C Series UFRII LT Názvy portov: CNMFNP\_2C9EFC51C63D<br>Formát údajov: RAW<br>Názov zdieľaného prostriedku: Umiestnenie:<br>Poznámka: Názov ovládača: CNLBOM\_DB3DD.DLL Údajový súbor: MF820CZK. XPD Konfiguračný súbor: CNLBOMUI\_DB3DD.DLL Súbor Pomocníka: CNLBIK\_DB3DD.CHM<br>Verzia ovládača: 20.85<br>Prostredie: Windows x64 sledovanie: cpcA Language Monitor3b 3\cNLB0809\_DB3DD.DLL (20.85) 3\MF82oczK. UPD C:\windows\system32\spool\DRIVERS\x64\3\CNLB\_40A.DAT  $(3, 8, 0, 0)$ <br>  $(3.07.10)$ <br>  $(3.07.10)$ <br>  $(1.0 \text{ built by: } \text{winDDK})$ <br>  $(2, 4, 0, 0)$ <br>  $(2, 5, 3, 0)$ <br>  $(5.6.0.3)$ 3\CNLB\_40A.DAT<br>3\AUSSDRV.DLL (3, 8, 0, 0)<br>3\CNXP0RSR.DLL (3.07.10)<br>3\CNXP0RSR.DLL (3.07.10) 3\CNXPOLOG.DLL (1.0 DUT) 3\CNXPCP32.DLL (2,4,0,0)<br>3\CNXPCP32.DLL (2,5,3,0) 3\CNXPCP32.DLL (2,3,3,0)<br>3\CNXPTN32.DLL (2.4.0.0) 3\CPC10S.DLL (5.6.0.3) 3\CPC10D.EXE (5.6.0.3) 3\CPC100.EXE (3.0.0.3)<br>3\CPC10Q.EXE (5.6.0.3) 3\CPC10G.EXE (3.0.0.3)<br>3\CPC10E.DLL (5.6.0.3) 3\CPC10e.DLL (3.0.0.3)<br>3\CPC10V.EXE (5.6.0.3)<br>3\CPC1UK.DLL (5.5.5.1) 3\cPcluK. cHM 3\CPC10R.CHM<br>3\CNLBCM32.DLL (3,7,2,1)<br>3\UCS32P.DLL (2.2.2) 3\CNASOMTK.DLL (1.1.4.0) 3\CNASOMIR.DLL (1.1.4.0)<br>3\CNXDIAS2.DLL (10,3,0,3009) 3\CNLK. PRF 3\CNMF820CZK.INI 3\cNMF820czK.wzB 3\MF82oCZK\_DC7E8. upd

Koniec skúšobnej strany tlačiarne.